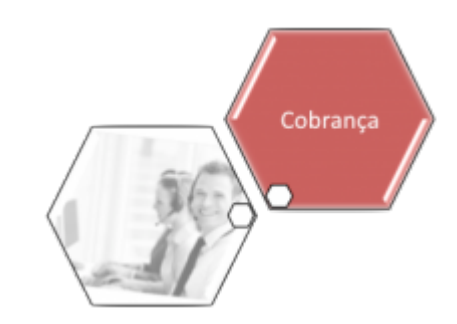

## **Informar Empresa por Ação de Cobrança por Grupo de Cobrança**

O objetivo desta funcionalidade é informar empresas por ação de cobrança e por grupo de cobrança. Ela pode ser acessada via **Menu de sistema**, no caminho: **[GSAN](https://www.gsan.com.br/doku.php?id=ajuda:pagina_inicial) > [Cobrança](https://www.gsan.com.br/doku.php?id=ajuda:cobranca) > [Nova](https://www.gsan.com.br/doku.php?id=ajuda:cobranca:nova_cobranca) [Cobrança](https://www.gsan.com.br/doku.php?id=ajuda:cobranca:nova_cobranca) > Informar Empresa por Ação de Cobrança por Grupo de Cobrança**.

Feito isso, o sistema visualiza a tela abaixo:

#### **Observação**

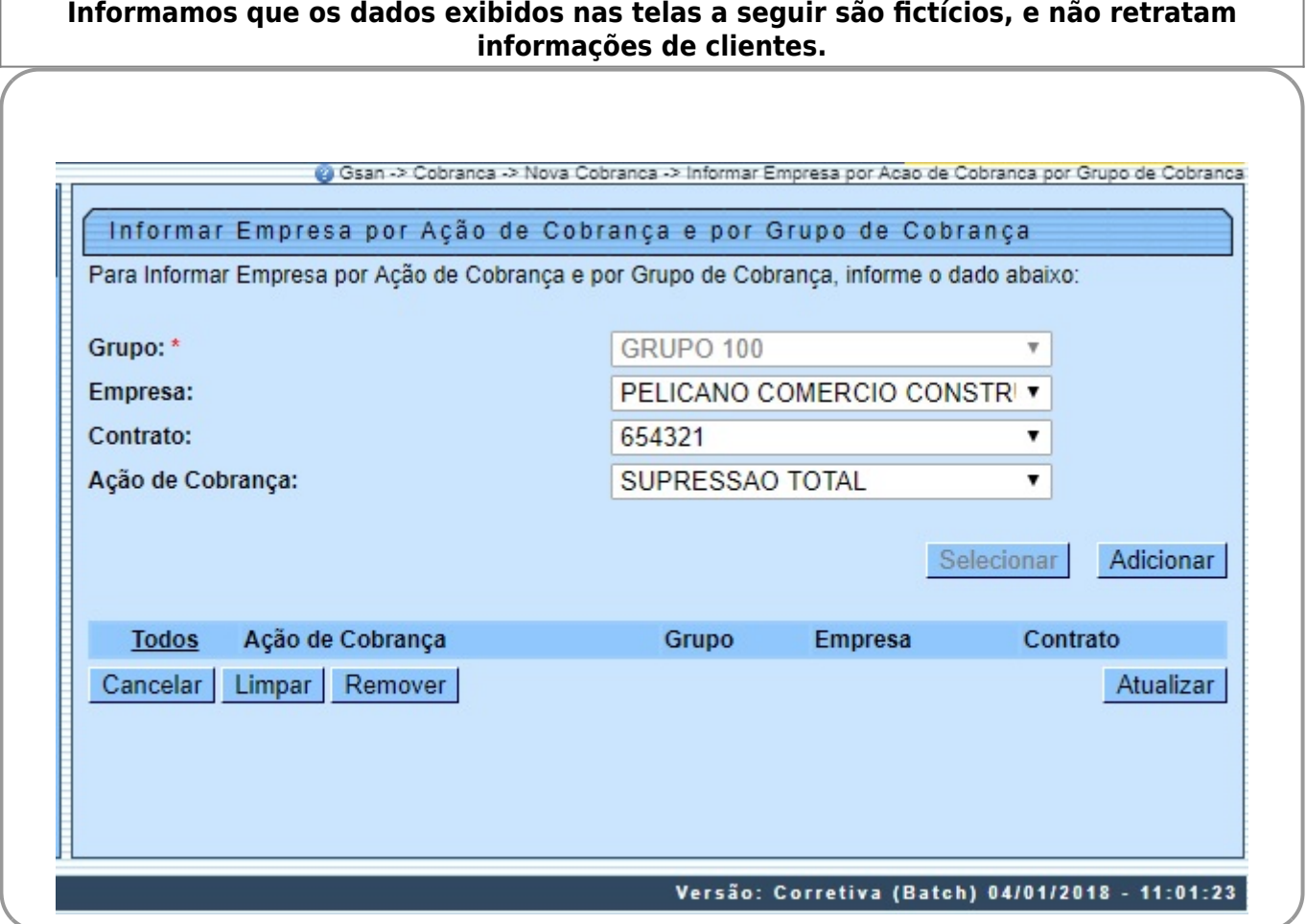

Acima, temos a tela para que seja selecionado, obrigatoriamente, o grupo desejado entre os que têm execução automática. Para detalhes sobre o preenchimento dos demais campos clique **[AQUI](#page-2-0)**. A funcionalidade associa uma empresa de cobrança para uma ação de cobrança, possibilitando a composição de um cronograma por grupo de cobrança, que tenha execução automática. Selecione um Grupo de Cobrança, a Empresa de Cobrança, o Contrato da Empresa. Feito isso, o sistema exibe todas as ações de cobrança obrigatórias e que façam parte de cronograma com a empresa/contrato selecionado. Você pode alterar a empresa e/ou contrato da ação, ou retirar uma ação da associação, selecionando a ação e clicando no botão **Remover** 

Selecionado o campo obrigatório **Grupo**, escolha a **Empresa**, o **Contrato** ou a **Ação de Cobrança** e clique no botão **Selecionar**. Feito isso, o sistema exibe a tela a seguir:

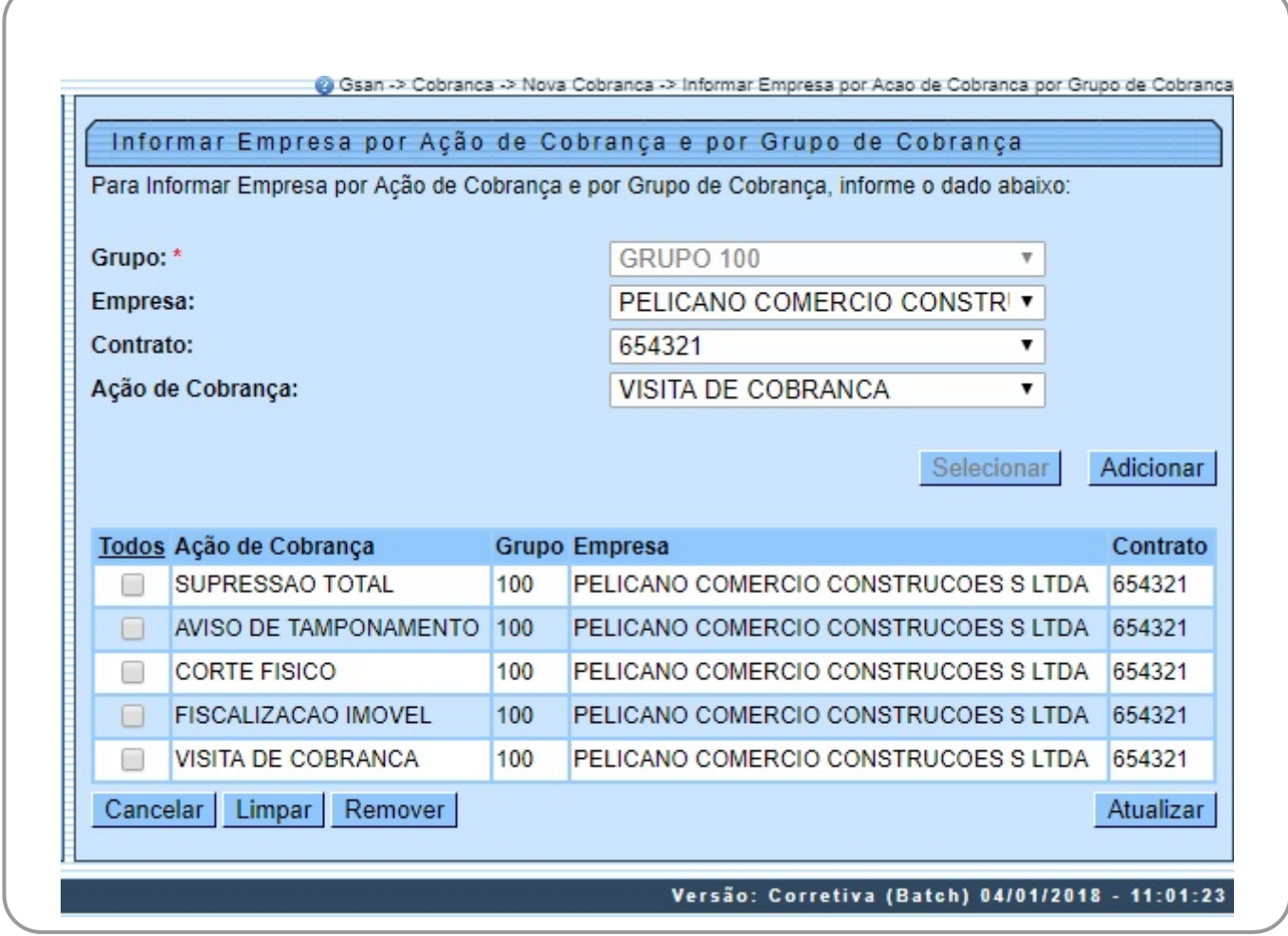

Acima, vemos que, informado o grupo, o sistema exibe as ações de cobrança, habilitando os

campos **Empresa, Contrato** e **Ação de Cobrança**, além do botão **Adicionar , permitindo a** associação com a empresa desejada.

Selecione entre as opções disponibilizadas pelo sistema, a empresa, o contrato e a ação de cobrança. Em seguida, clique no botão **Adicionar** 

Para remover uma ação de cobrança cadastrada, marque no checkbox correspondente ou no link **Todos** e clique no botão .

Informada a associação da ação de cobrança com a empresa, clique no botão **Atualizar Atenção**: Durante o preenchimento dos campos, o sistema realiza algumas validações. São elas: •

Caso o usuário não informe ou selecione o conteúdo de algum campo necessário, é exibida a mensagem **Informe « nome do campo que não foi preenchido »**. •

Nenhum registro encontrado:

 $\bullet$ Se a busca não retornar nenhum registro, é exibida a mensagem **A pesquisa não retornou nenhum resultado**.

• Verificar existência da ação de cobrança:

 $\bullet$ Caso o usuário selecione uma ação de cobrança que já exista na lista de ações de cobrança, é exibida a mensagem **Ação de Cobrança « xxxxxxxxxxxxxxxx » já informada**.

• Verificar existência de ação de cobrança obrigatória não informada:

 $\bullet$ Caso na lista de ações de cobrança não exista todas as ações de cobrança obrigatórias, e que façam parte de cronograma, é exibida a mensagem **Ação de Cobrança « xxxxxxxxxxxxx » deve ser adicionada**.  $\sim$ 

Caso na lista de ações de cobrança exista ação de cobrança obrigatória e que faça parte de cronograma sem estar associada a empresa/contrato, é exibida a mensagem **Empresa/Contrato deve ser informado para ação de cobrança « xxxxxxxxxxxxxxxxx »**.

## **Tela de Sucesso**

**Sucesso** 

Informar Empresa por Ação de Cobrança e por Grupo de Cobrança atualizada com sucesso

**Menu Principal** 

# <span id="page-2-0"></span>**Preenchimento dos Campos**

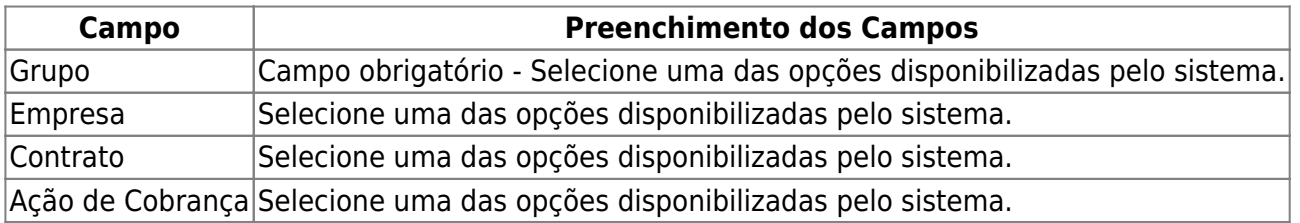

### **Funcionalidade dos Botões**

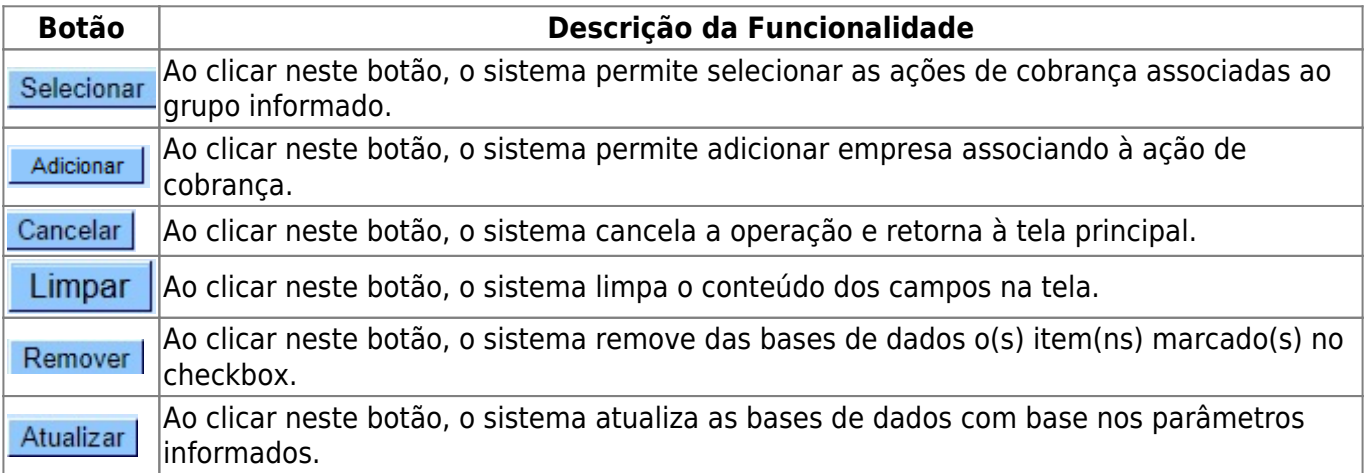

### **Referências**

### **[Informar Empresa por Ação de Cobrança por Grupo de Cobrança](https://www.gsan.com.br/doku.php?id=postgres:cobranca:uc1612)**

### **Termos Principais**

#### **[Cobrança](https://www.gsan.com.br/doku.php?id=ajuda:cobranca)**

Clique **[aqui](https://www.gsan.com.br/doku.php?id=ajuda)** para retornar ao Menu Principal do GSAN.

From:

<https://www.gsan.com.br/> - **Base de Conhecimento de Gestão Comercial de Saneamento**

Permanent link:

 $\pmb{\times}$ **[https://www.gsan.com.br/doku.php?id=ajuda:cobranca:informar\\_empresa\\_por\\_acao\\_de\\_cobranca\\_por\\_grupo\\_de\\_cobranca](https://www.gsan.com.br/doku.php?id=ajuda:cobranca:informar_empresa_por_acao_de_cobranca_por_grupo_de_cobranca)**

Last update: **04/01/2018 15:42**